#### **Electronic Voting for SEJ 2012 Conference**

August 22, 2011

The SEJ 2012 Jurisdictional Conference will use electronic handsets to register our votes quickly and accurately. This device will be used for balloting during Episcopal elections and any other business when requested by the presiding bishop or at the suggestion of delegates.

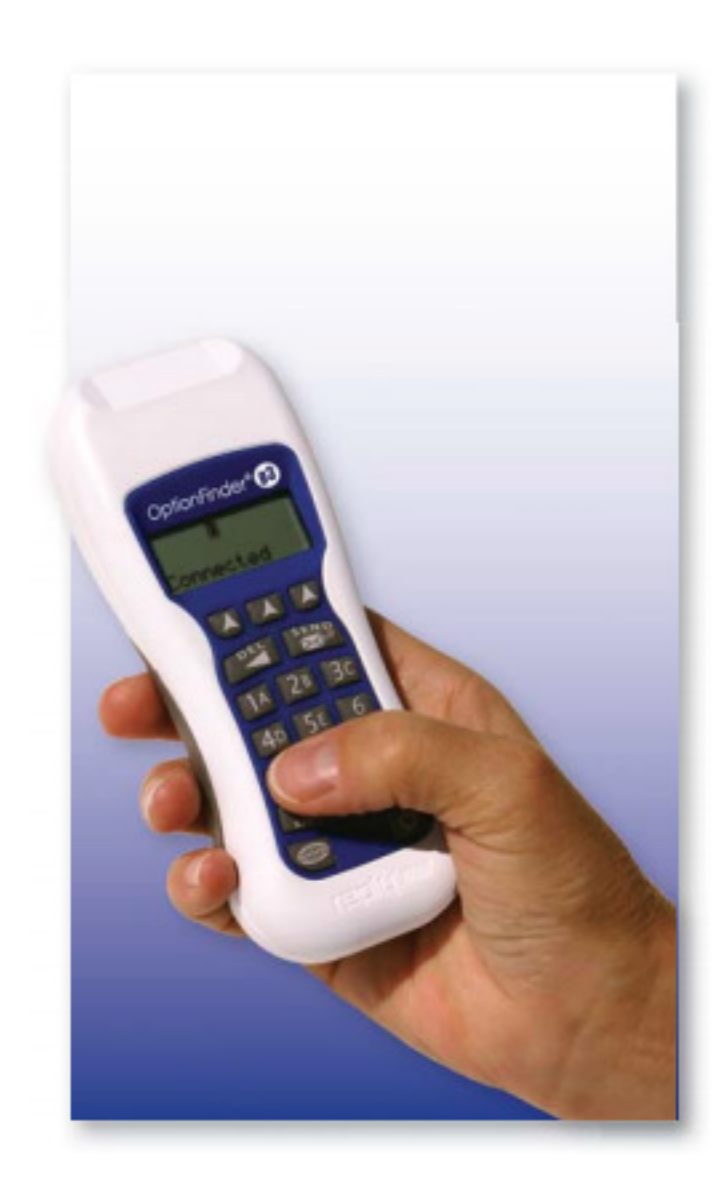

By voting electronically, we will be able to reduce the amount of time involved in making these important selections and increase the accuracy of the balloting process.

These voting handsets look a bit like a TV remote control, but instead of pushing buttons to change channels, we'll be pushing buttons to enter the three-digit candidate number of the individuals we prefer to elect as Bishop.

In the first round, you will enter five sets of three digit numbers using your keypad. Candidate numbers will be entered one candidate position at a time. There will be a 30-second voting interval for each selection. You will be prompted as to when to cast your next selection.

Delegates will receive a list of ballot numbers on Wednesday morning to use throughout the elections process. Additionally a worksheet will be provided to assist delegates organize information needed to cast your ballot.

All nominees who speak in the "get acquainted process" sponsored by the Jurisdictional Episcopacy Committee will be assigned the lowest numbers. Additionally, we will assign a three-digit code for all Elders who are members of a delegation. This will virtually eliminate the need for write-in ballots, which will expedite the tabulation process.

#### **Casting Your Vote**

- 1. Select the ballot number for the desired candidate. For example, you wish to vote for Jane Doe. Look at the ballot sheet to find her number. Let's say, her ballot number is "101."
- 2. When prompted by the Secretary, enter the number of the desired candidate. In this example, you enter "101." This number will be displayed on your handset's screen.
- 3. When you see the desired number on the device screen, press the "Send" button. Your selection will be wirelessly transmitted to a computer that will record all votes. You will see a message "Received" once your vote has been collected.
- 4. After a 30-second interval, the Secretary will prompt delegates to make their next selection. The process will be repeated based on the number of Bishops to be elected.
- 5. If you vote for a person who is already elected or for a number outside the active range of assigned numbers, you will see an "Invalid" message on your screen. You should double-check your number and cast another vote.
- 6. The presiding Bishop will close the ballot when the required intervals are concluded.
- 7. OptionTechnologies will tabulate the results. Two tellers, under the supervision of the Head Tellers, will tally any write-in votes (see below). The Head Tellers will give these results to the Elections Secretary who will add this data to the results from the electronic devices. The Elections Secretary and Head Tellers will certify these combined results.
- 8. Once certified, the results will be delivered in a sealed envelope to the presiding Bishop. The Bishop will announce the results as soon as practical based on the business-at-hand.
- 9. All of votes will remain private.

#### **Write-In Ballots**

There should be very few instances when a write-in ballot is needed.

First, if by chance you would like to vote for someone for whom no ballot number is provided, you will vote entirely by paper ballot. As the ballot period begins, please notify your Delegation Page that you need a paper ballot. We expect this to be a rare instance since all Elders who are members of a delegation are already assigned a ballot number. Once a write-in candidate receives 10 votes, he or she will be assigned a ballot number for the remainder of the ballots; thus, eliminating the need for further write-in ballots for that individual.

Second, if your electronic device is inoperable, you should raise your hand and your Delegation Page will take your device and give you a paper ballot upon which you will vote for your desired candidates using the ballot numbers. If you have already begun balloting and the device fails mid-ballot, you will take your entire ballot by paper. Any selections from your device will be eliminated for that ballot. A new device will be delivered to you for the next ballot.

#### **Reserve Delegate Keypads**

Reserve delegates will use the voting device of the primary delegate for whom they are substituting. The primary delegate will give their device to the Delegation Head who will then distribute the device to the reserve delegate. A log will be kept of who has possession of the device so we can track any unreturned devices.

### **Device Difficulty**

Every handset will be tested before the conference, so the probability of a handset failing is very low. That said, if after entering your preferred ballot number and pushing the "Send" button does not produce the word "Received" on its display to confirm that your vote has been tabulated, please try again. If you still have difficulty, notify your Delegation Page. Who will quickly provide you with a paper ballot to record your vote, and you'll be issued a new handset. We don't expect this to happen, but we are prepared for this eventuality.

# **FYI**

If you're wondering how much radio energy is used by a handset to convey your vote wirelessly, it uses half the power of a typical cell phone, and transmits for only a brief instant after you vote by pushing the "Send" button, using the same frequencies as Wi‐ Fi wireless internet access.

### **Keypad Distribution**

Keypads will be distributed each morning within the delegation. Your Delegation Page will deliver the devices to the Delegation Head. The Page and Tellers will distribute the devices to primary delegates under the supervision of the Delegation Head. All delegates are in a covenant to vote using only the device personally issued to you. Any delegate observing an unauthorized person voting on a device should stand immediately and notify the presiding bishop of the irregularity.

As stated above, reserve delegates will use the voting device of the primary delegate for whom they are substituting. The primary delegate will give their device to the

Delegation Head who will then distribute the device to the reserve delegate. A log will be kept of who has possession of the device so we can track any unreturned devices.

## **Test Voting**

Since electronic voting is new, we'll start off with "test votes" to get everyone comfortable with the procedure. The presiding Secretary will pose a question and give everyone 30 seconds to vote. You will press the 1 button for Yes, and press the 2 button for No.

During this interval, you'll be able to change your vote should you wish to do so. The system counts only the last entry you "Send." When the 30-second interval is over, the presiding Bishop will announce that the vote is complete, and shortly thereafter he or she will announce the results.

### **Reminders**

- Each time, you'll have 30 seconds to convey your vote.
- If you don't want to participate in a particular vote, don't push any buttons during the 30 second voting interval.
- If you make a mistake in voting, simply vote again. The system will tabulate the last vote that you enter.
- If you input an incorrect number during the voting and you see it on the keypad screen before you press send, and would like to change it press the DEL button on the upper‐left to remove one number at a time.
- If you inadvertently turn your handset off by pushing the power button in its lower-right corner, push this button again to turn your handset back on. Pushing any other buttons on your handset will have no effect and will be treated as invalid.

# **Invalid Ballots**

The following actions will invalidate your ballot:

- Voting for fewer than the number to be elected on a particular ballot.
- Voting for someone who has already been elected.
- Voting for the same nominee more than once per ballot.

### **Returning Devices**

The delegation Page will collect the devices at the end of each major segment (noon, supper, evening). If you forget to turn in your handset, we will follow-up with you and ask you to return it. You will be financially responsible for any unreturned device.

# **Questions**

If you have any questions regarding the electronic voting systems or procedures, please visit the electronic voting help desk in the rear of the Auditorium.